# 2023年无纸化考试工作总结(优质9篇)

总结的选材不能求全贪多、主次不分,要根据实际情况和总 结的目的,把那些既能显示本单位、本地区特点,又有一定 普遍性的材料作为重点选用,写得详细、具体。优秀的总结 都具备一些什么特点呢?又该怎么写呢?下面是小编带来的 优秀总结范文,希望大家能够喜欢!

# 无纸化考试工作总结篇一

导读:2017年初级会计职称考试进入最后强化冲刺阶段,相 信参加2017年的初级会计的考试对考点知识的复习也差不多, 但,不管复习的如何,最后还要留心无纸化机考的答题事宜, 熟悉操作,才能更有信心迎接考试,今天小编为大家整理了 一些专门针对初级会计职称无纸化机考答题攻略,希望可以 帮助大家提高考试应试能力。就跟随百分网小编一起去了解 下吧,想了解更多相关信息请持续关注我们应届毕业生考试 **网!** 

会计从业或将取消的消息流出后,不少人表示初级会计职称 考试有可能成为新的行业敲门砖和职业技能水平鉴定书,因 此,引起不少考生的担忧——2017年初级会计职称考试究竟 会不会难度加大。其实,考生们不必忧虑,只要在平时的备 考过程中,在复习初级会计考试的知识点同时,注意熟悉无 纸化操作,尽可能的通过模考做题,保持良好的心态,足够 应对初级考试。

无纸化机考与其他考试可能最大的区别就在于上机操作,对 于一些常用的功能,初级会计职称考生要加以注意。比如, 多数地区都不允许携带计算器进入考场,但其实在机考系统 中含有计算器功能,考生要熟悉其位置,单击调出,遇到复 杂公式输入可以借助功能按钮。想要检查题目的同学,可以 在试题列表的部分看到整个试卷的作答情况。对于一些需要

输入的`功能,建议考生使用惯常的输入法,以免额外占用考 试时间。此外,考生们要注意开考2个小时后,考生自身决定 交卷,点击交卷即可答题结束,但考生如果两次连续提交, 将不能再返回系统继续答题,建议考试在有时间的情况下, 不要提前交卷,好好检查。机考过程中,一旦出现机器故障 的问题,不要慌乱,要及时向监考人员举手示意,请技术人 员帮助协调处理。

复习已经进入这个阶段,考生们备战得都很努力,一定要避 免因为马虎大意而丢分的现象,机考答题也要对试卷整体有 所把握,做到心中有数,对每一道题都要仔细审题再作答, 特别是一些看似熟悉的题目,更要十分留意,很有可能就是 出题人设置的陷阱和误区。由于初级会计职称考试的题型都 是客观题,很容易出现漏选、没有及时保存等错误操作,考 生们平时在利用机考模拟系统提高答题能力和速度的同时, 也要养成良好习惯,答题紧凑,脉络清晰,争取不在机考的 操作上影响考试成绩。

## 无纸化考试工作总结篇二

现在的考试都是无纸化,计算器也不能自带,都是在电脑上 操作的。今天就给大家说说,无纸化考试考场的规则,第一 次考试的考生们要看好了,千万别犯错!

为了维护全国会计专业技术资格无纸化考试的正常考试秩序, 制定本规则。

开考前30分钟,考生凭本人准考证和身份证进入考场,经监 考人员核对准考证和身份证后,完成电子签到及身份校验, 对号入座,将准考证和和身份证放置在桌面上,以备检查。 考试开始30分钟后,考生不得进入考场参加考试。

考场为考生统一提供演算草稿纸和演算用笔,考试结束后由 监考人员统一收回,考生不得带出考场,违者按照作弊处理。

考生进入考场时,必须将随身携带的背包、文字资料、手机 等通讯设备(调至关闭状态)、计算器及其他电子设备等与 考试无关的物品放在监考人员指定的`物品存放处。

考生入场后,在登录界面输入准考证号和证件号进行考试登 录,核对考试机屏幕显示的姓名、性别、准考证号和证件号 是否正确、等待考试开始。

在考试过程中,如出现无法登录考试服务器、信息有误、运 行故障等异常情况,考生应举手示意,请监考人员帮助解决, 不得自行处置。

考试开始后,计算机自动进入答题界面。开考30分钟内未在 考试机上登录的考生,视为缺考,考试系统将不再接受该准 考证号登录。

考生在考试中途不得随意离场,如确有特殊情况需要暂时离 开考场,必须经监考人员同意并由指定的监考人员陪同。

考生应自觉遵守考场秩序,尊重考场工作人员,自觉接受监 考人员的监督和检查,保持考场安静,遇到问题可举手向监 考人员示意。

会计初级资格实行两个科目连续考试,第一科交卷时间不受 限制,第二科目开始后90分钟考生方可交卷。考试结束时间 到达时,系统自动为所有未交卷考生统一交卷。

考试结束后,考生不得关闭计算机,必须立即离开考场,不 得在考场附近逗留、谈论和喧哗。

考生因未按要求操作造成成绩差错的,后果自负。

考生在考试期间违规、违纪的,按照《专业技术人员资格考 试违规行为处理规定》(人社部第31号令)进行处理。

# 无纸化考试工作总结篇三

导读: 2017年度中级会计考试全部采用无纸化试点方式。 由2016年的"笔试+无纸化试点"转向"全部实行无纸化"。

根据《关于2017年度全国会计专业技术中高级资格考试考务 日程安排及有关事项的通知》规定,2017年度中级会计考试 全部采用无纸化试点方式。由2016年的"笔试+无纸化试点" 转向"全部实行无纸化",这对于一部分不擅长电脑屏幕阅 读及电脑做题的考生将是一个不小的挑战,尤其是首次参加 中级会计考试的学员,机考系统的操作是否熟练在一定程度 上可能决定着是否能够顺利通过考试。为了帮助考生更好地 了解和应对无纸化考试模式,小编特整理机考系统操作指南 及应对策略以供考生学习。

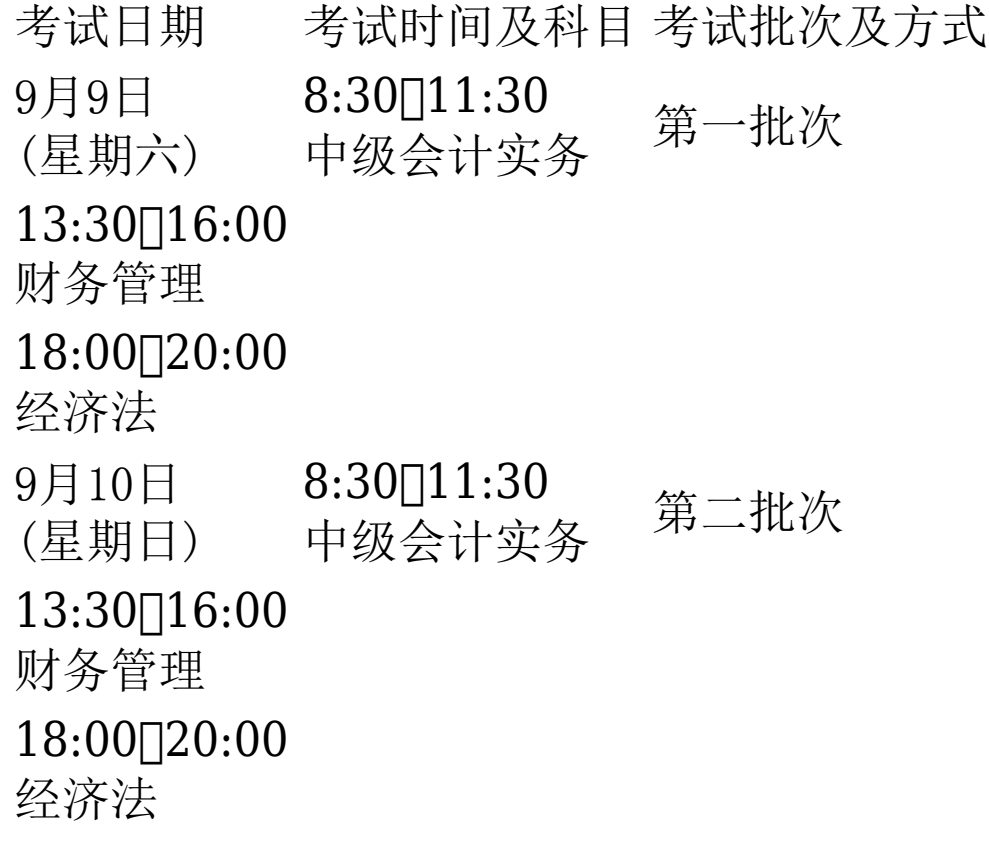

《中级会计实务》考试题型主要有单选题、多选题、判断题、 计算分析题和综合题等5种题型。

《中级财务管理》考试题型主要有单选题、多选题、判断题、 计算分析题和综合题等5种题型。

《中级经济法》考试题型主要有单选题、多选题、判断题、 简答题和综合题等5种题型。

第一条 考生对号入座后,应将准考证和身份证放置在桌面上, 以备检查。

第二条 考生进入考场时,应将除准考证、身份证、非立体式 不带汉字储存功能的电子计算器(免套)之外的其他物品(手机 应设置成关闭状态)存放在监考人员指定的物品存放处,违者 按违纪处理。

第三条 考生在登录界面输入准考证号和证件号进行考试登录 后,请核对计算机屏幕显示的姓名、性别、准考证号和证件 号,并阅读考生须知和操作说明,等待考试开始。

第四条 考试开始后,计算机会自动进入答题界面。

第五条 考场为考生统一提供演算草稿纸和演算用笔,考试结 束后由监考人员统一收回,考生不得带出考场,违者按违纪 处理。

第六条 考生应自觉遵守考场秩序,保持考场安静;遇到问题, 应举手向监考人员示意;考场内不准吸烟、吃东西或有其他违 纪违规行为。

第七条 如遇到无法登录考试服务器、信息有误、机器故障或 网络故障等异常情况,考生应举手示意,请监考人员帮助解 决,不得自行处置;如异常情况导致考生无法正常考试的,考

生应当听从监考人员和考试组织机构的安排。

第八条 选择纸笔作答考试方式的考生,客观题、主观题均在 纸质答题卡上作答。答题结果填写在草稿纸、计算机或未填 写在答题卡指定位置上的无效。

第九条 中级资格《中级会计实务》科目考试时长为3小时, 《财务管理》科目考试时长为2.5小时,《经济法》科目考试 时长为2小时。

第十条 考试开始60分钟后考生方可交卷。考生交卷后, 应立 即离开考场,不得在考场附近逗留、谈论或喧哗。

第十一条 考试结束时间到达时,系统会自动为所有未交卷考 生统一交卷。

第十二条 考生不得将试题内容带出考场,不得传播、扩散试 题内容。

一、系统登录

讲入答题系统后,请根据提示输入准考证号和证件号码,点 击"登录"按钮进入系统等待界面。

二、系统等待页面

系统等待界面是考试前的一个提示界面,登录后请认真核对 屏幕左上方的基本信息。利用考前等待时间认真阅读考试重 要提示(包括考生须知和操作说明)。点击"考生须知"按钮, 进入考生须知具体说明;点击"操作说明"按钮,进入操作步骤 具体说明。考试开始后,系统将自动进入考生答题界面。

三、答题界面

答题界面上方为标题栏,左下方为题号列表区,右下方为试 题区。

(一)标题栏

标题栏中间位置为本场考试科目名称, 左侧为考生基本信息, 包括考生照片、姓名、性别、准考证号和证件号码。右侧为 本场考试科目剩余时间信息、"交卷"按钮。

(二) 题号列表区

1. 根据考试科目不同,题目类型分为单项选择题、多项选择 题、判断题、计算分析题、简答题和综合题。题号右方的"\*" 号表示该小题还未作答,"?"号表示该小题做过标记。考生可 以通过题号列表查看本考试科目全套试卷的作答情况(包括每 道试题的已答或未答状态、标记状态),还可点击各题号按钮, 直接进入各试题进行答题或检查。

2. 点击题号列表右侧的蓝色按钮,可以隐藏题号列表,增加 试题区可视区域。

3. 题号列表下方为"计算器"按钮,点击该按钮可调出计算器。 (1) 考试系统使用的计算器为操作系统自带计算器(下图所列 为不同操作系统下的计算器界面)。

(2)点击"查看"菜单按钮,计算器可在标准型、科学型等不同 类型变换,满足考生不同需求。参加2016年度全国会计专业 技术中级资格无纸化考试试点的考生, 也可与中级资格纸笔 考试考生一样,使用自己携带的非立体式不带汉字储存功能 的电子计算器(免套)。

(三) 试题区域

#### 1. 单项选择题

单项选择题答题时,考生直接用鼠标点击备选项中认为正确 的选项前的按钮即可。如需修改答案,用鼠标点击其他备选 项前的按钮,原选择的选项将被自动替换。如需撤销已经选 中的选项,再次点击该选项前的按钮即可。

2. 多项选择题

多项选择题答题时,考生直接用鼠标点击备选项中认为正确 的所有选项前的按钮即可。如需撤销已经选中的选项,再次 点击该选项前的按钮即可。

3. 判断题

判断题答题时,考生直接用鼠标点击备选项中认为正确的选 项前的按钮即可。如需修改答案,用鼠标点击其他备选项前 的按钮,原选择的选项将被自动替换。如需撤销已经选中的 选项,再次点击该选项前的.按钮即可。

4. 计算分析题、简答题、综合题

(1) 计算分析题、简答题、综合题都是上下分栏,上栏为资料 (题干)区,下栏为答题区。考生可根据需要上下拖动分栏条, 调整资料区或答题区的可视区域。答题区根据考试题目要求 分为"要求(1)"、"要求(2)"、"要求(3)"等多项标签页。考生 按照要求在各自答题区域内进行答题。

(2) 资料区辅助工具栏(如下图所示)。

1) 用鼠标点击"收起题型要求"按钮,可收起本类题型答题要

求说明, 增大相应资料区和答题区。

2) 用鼠标在资料区选中文字(包括数字、符号、算式、会计 分录等,下同)后,再用鼠标点击"标记题干"按钮对选中部分 的文字加上高亮标记,可以在整篇资料中将重要的信息突出 显示,方便查看。对资料文字所作的标记,不会作为考生答 案的一部分,也不会影响考生最后得分。

3) 用鼠标在资料区选中一段已标记的文字后,再用鼠标点 击"取消标记"按钮可以清除选中部分文字的高亮标记。

4) 点击"放大窗口"按钮,可以将资料区窗口最大化显示,方 便阅读。

(3) 答题区辅助工具栏(如下图所示)。

1) 如一道试题包括多项答题要求,请用鼠标逐一点击标签页 切换并查看答题要求。

2) 用鼠标在资料区或答题区选中任意一段文字后,用鼠标点 击"复制"按钮(或使用快捷键"ctrl+c",下同),可以将选中的 文字复制到剪切板中;之后,可以粘贴到答题区域内。使用复 制、粘贴功能,可以在答题时直接引用资料或之前的答案, 减少文字录入量并提高文字的准确性,方便快速编辑或修改 答案。

3) 用鼠标在答题区选中已经录入的文字后,用鼠标点击"剪 切"按钮(或使用快捷键"ctrl+x",下同),可以将选中的文字剪 切到剪切板中;之后,可以粘贴到答题区域内。使用剪切、粘 贴功能,可以快速调整文字在答案中的位置。

4) 用鼠标点击"粘贴"按钮(或使用快捷键"ctrl+v",下同),可 以将已经复制/剪切的内容粘贴到答题区中;被粘贴的文字会

插入在光标当前所在位置。

5) 当需要在答案中书写复杂的公式表达式或使用特殊符号时, 可用鼠标点击"公式和符号"按钮打开公式编辑菜单。

6) 用鼠标点击"输入法"按钮可以查看可选输入法列表。在列 表中,用鼠标点击需要使用的输入法即可完成输入法选择和 切换。输入法包括微软拼音、搜狗拼音、搜狗五笔、谷歌拼 音、万能五笔、极品五笔「qq拼音「qq五笔。

7) 用鼠标点击"计算器"按钮,可以调出计算器。

8) 点击"放大窗口"按钮,可以将答题区窗口最大化显示,方 便输入答案。 点击"恢复窗口"按钮,可以将答题区窗口大小 恢复。

9) 点击"帮助"按钮,可以调出公式符号输入操作提示。

(一) 提前交卷

如考生决定结束本考试科目作答,可以点击屏幕上方的"交 卷"按钮结束本考试科目答题。

1. 如所有题目均未作答,系统将提示本考试科目尚未作答, 要求考生返回继续作答。

2. 如考生有部分题目未作答,系统将提示本考试科目未作答 题目数量,考生可返回作答或确认交卷。

3. 考生如连续两次确认交卷,将不能再返回本考试科目继续 作答。考生在提前交卷前,请务必仔细检查答题完成情况。 确认无误后,点击"确定交卷"按钮结束本考试科目答题,提 交本考试科目答题结果。

4. 考生在交卷后,应立即离开考场,不得在考场附近逗留、 谈论和喧哗。

(二) 整场考试结束

考试结束时间到达时,系统会自动为所有未交卷的考生统一 交卷。此时,考生无需对交卷操作进行确认。

考生在答题过程中,如对当前试题选项不确定,可点击"标 记"前的选择框(下图红框处)进行标记,以方便回看该试题; 用鼠标再次点击该选择框可以取消该试题标记。被标记的试 题,会在题号右方以"?"进行显示。对试题所作的标记,不会 被作为答题结果,也不会影响考生得分情况。考生如合理使 用试题标记功能,可以在大量的试题中快速查找到需要重点 检查的试题。 系统显示本考试科目剩余时间,目的是提示考 生合理控制答题进度。在每科目剩余10分钟时,系统会弹出 窗口提示考生;考生点击"返回作答"按钮,窗口会立即消失; 如不点击,会在10秒后自动消失。

郑重声明:该操作指南旨在让考生熟悉无纸化考试环境和作 答方式,2017年度正式考试系统可能会有细微差别。

## 无纸化考试工作总结篇四

(一)考试形式:全市范围内均实行无纸化(计算机)考试。

(二)报名及考试时间:参加会计从业资格考试的人员均通 过登录内蒙古会计网报名。

(三)考试科目包括:财经法规与会计职业道德、会计基础、 初级会计电算化和珠算。其中,初级会计电算化和珠算实行 同场无纸化考试。凡参加会计从业资格考试的考生,初级会

计电算化和珠算两科均要同时报考。

(四)试题题型:财经法规与会计职业道德:单项选择题、 多项选择题、判断题。

会计基础:单项选择题、多项选择题、判断题。

初级会计电算化:单项选择题、多项选择题、判断题、实务 操作题。

珠算:加减法题、乘法题、除法题。

(五)答题要求。各考试科目均通过计算机答题,考生独立 操作完成考试。参加珠算考试的考生要自带算盘,答题时将 答案直接录入计算机完成考试。

#### 无纸化考试工作总结篇五

考场上主要考察的是大家对知识的掌握程度,但了解一下答 题技巧、熟悉机考操作和注意事项,能让通过考试更有保障。

考试时,考生做题习惯打草稿,无纸化考试考场让带草稿纸 吗?答案是不用,现场准备有草稿纸,不够用的情况,应考人 员根据答题情况可向监考人员申请专用草稿纸。但值得注意 的是,中级会计师考生在草稿纸上的所有答题结果一律无效, 草稿纸在考试结束后一律不得带出考场。

这个问题受到很多考生关注,因为平时大家使用计算器习惯 了,要使用机考系统上的计算器来答题,使用不方便也很影 响答题速度。但考场确实不能懈怠计算器入场。最开始推行 无纸化考试的时候,部分地区允许携带没有储藏等功能的计 算器入场,2016年中级会计师考试,小编预计是不能够了。

大家不放心的可以提前咨询一下当地主管考试机构。

使用无纸化考试模拟系统自带的计算器要心快、眼尖、手灵 活。真实考试系统界面会附有计算器功能,可通过全真机考 模拟系统练习计算器的使用。做好练习,提高计算速度。

这对于部分年龄稍大的考生,确实是一个难题。但考试大部 分都是选择题,只要熟悉机考操作模式,详细和纸笔考试区 别不会太大。通过考试的关键在自己的基础要打牢。认真复 习才是王道。马上就要考试了,多做题,练练打字速度吧。 机考操作模式,多种输入法都可以,大家使用平时习惯的就 好。提早适应无纸化考试模式,为顺利过关考试再加砝码。

好多复杂的公式用笔会写,用键盘打不出来。考中级会计实 务、财务管理的考生慌了。因为公式不知道该怎么录入了, 只能说熟能生巧!练习公式的输入,多使用全真机考模式进行 练习。考试中能遇到的公式很多。只要你选择了"公式与符 号"内的任意符号,就会调出一个公式框。

中级会计师无纸化考试试题会不会比纸笔考试试题难呢?这是 很多中级考生关心的问题,无纸化考试就是在笔试题目基础 上考试方式变换而已。三个科目的客观题目有所增加。主观 题的`描述部分会简短些,这些迹象表明考试的难度可能会随 着客观题的增加而有所下降,但是主观题的题干简短其实不 一定是好事,充分的题干说明会让考生很容易理解出题意图, 一旦简短的题干可能会给粗心大意的考生留下后患。

# 无纸化考试工作总结篇六

初级会计考试仍然实行无纸化机考,大家在复习备考的过程 中,也要开始熟悉无纸化机考的特点及考试流程,对无纸化 开始操作难度应该要做到胸有成竹,做到有充足的信心奔赴 考场。

1.巧用试题标记功能

在答题过程中,如果考生需要提醒自己稍后返回检查当前试 题,可以用鼠标点击本题下方"标记"选择框进行标记。用 鼠标再次点击该选择框可以取消本题标记。

被标记的试题,会在左侧试题列表中题号右方以"?"进行显 示。对试题所作的标记,不会被作为答题结果,也不会影响 考生得分情况。

合理使用试题标记功能,可以在大量的试题中快速查找到需 要重点检查的试题。

2.巧用改变文字背景色功能

在不定项选择题答题过程中,考生可以改变文字的背景颜色。 选中文字,点击试题上方的"标记题干"按钮,文字的背景 颜色变为黄色。选中已改变背景颜色的文字,点击试题上方的 "取消标记"按钮,文字的.背景颜色恢复成原来的颜色。改 变文字的背景颜色,不会被作为答题结果,也不会影响考生 得分情况。

合理使用改变文字背景颜色功能,可以帮助梳理答题思路, 快速作答试题。

3.试题列表页面查看作答情况

在试题列表部分,考生可以一目了然地清晰地查看本科目全 套试卷的作答情况,包括每道试题的已答或未答状态、标记 状态。并可以点击各题号按钮,直接进入该试题进行答题或 检查。

#### 4.任意选择科目作答

在屏幕左侧为考试科目及科目对应试题列表。点击考试科目 将显示对应该科目的题目列表,考试过程中考生可任意选择 科目来作答。题目类型分为单项选择题、多项选择题、判断 题、不定项选择题。红色字体为说明部分:题号右方的"\*" 号表示该小题的还未作答, "?"号表示该小题做过标记。

5.巧用答题界面包含功能

答题界面屏幕左上方为考生基本信息,包括考生照片、姓名、 性别、准考证号、证件号。屏幕上方中间位置为当前考试名 称,右上方为考试剩余时间及"交卷"按钮。屏幕左侧为考 试科目及该科目对应题目列表,左侧下方有计算器按钮,单 击按钮可调出计算器。屏幕右侧为答题区。

1、考试中机考系统出现故障怎么办?

答:在考试过程中,如果遇到与系统软件、设备硬件相关的 问题,请向监考人员示意,由技术保障人员进行故障排查, 在等待解决的过程中保持安静以免影响其他考生。

2、机考系统中是否有计算器功能?

答:在以上答题技巧中已经介绍,计算器功能位置在答题界 面左侧下方有计算器按钮,单击按钮可调出计算器。屏幕右 侧为答题区。

3、如何查看每道试题的作答情况?

答:在试题列表部分,考生可以一目了然地清晰地查看本科 目全套试卷的作答情况,包括每道试题的已答或未答状态、 标记状态。并可以点击各题号按钮,直接进入该试题进行答 题或检查。

4、完成全部题目后是否可以提前交卷?

答:开考2小时后,如果考生决定结束考试,可以点击屏幕上 方的交卷按钮结束答题。

如果考生连续两次确认交卷,将不能再返回考试系统继续作 答。考生在提前交卷之前,务必仔细检查自己的答题完成情 况。

#### 无纸化考试工作总结篇七

在领导和同志们的关怀、帮忙、支持下,紧紧围绕本所工作, 充分发挥岗位职能,不断改善工作方法,提高工作效率, 以"服从领导、团结同志、认真学习、扎实工作"为准则, 始终坚持高标准、严要求,较好地完成了各项工作任务。

我始终把学习放在重要位置,努力在提高自身综合素质上下 功夫。

一、一年来的工作表现

(一)强化形象,提高自身素质。

为做好督查工作,我坚持严格要求自我,注重以身作则,以 诚待人,一是爱岗敬业讲奉献。

我正确认识自身的工作和价值,正确处理苦与乐,得与失、 个人利益和团体利益的关系,坚持甘于奉献、诚实敬业,二 是锤炼业务讲提高。

经过学习和锻炼,自我在文字功夫上取得必须的提高,撰写 简报5篇,利用办公室学习资料,细心学习他人长处,改掉自 我不足,并虚心向领导、同事请教,在不断学习和探索中使 自我在文字材料上有所提高。

(二)严于律已,不断加强作风建设。

一年来我对自身严格要求,始终把耐得平淡、舍得付出、默 默无闻作为自我的准则, 始终把作风建设的重点放在严谨、 细致、扎实、求实脚踏实地埋头苦干上。

在工作中,以制度、纪律规范自我的一切言行,严格遵守机 关各项规章制度,尊重领导,团结同志,谦虚谨慎,主动理 解来自各方面的意见,不断改善工作;坚持做到不利于工商形 象的事不做,不利于工商形象的话不说,进取维护工商部门 的良好形象。

(三)强化职能,做好服务工作。

工作中,我注重把握根本,努力提高服务水平。

办公室人手少,工作量大,这就需要所有人员团结协作。

在这一年里,与同事心往一处想,劲往一处使,不会计较干 得多,干得少,只期望把工作圆满完成。

二、工作中的不足与今后的努力方向

一年来的工作虽然取得了必须的成绩,但也存在一些不足, 主要是思想解放程度还不够,学习、服务上还不够,和有经 验的同事比较还有必须差距,资料上缺少纵深挖掘的延伸, 在今后工作中,我必须发扬吃苦耐劳精神和孜孜不倦的进取 精神认真总结经验,克服不足,努力把工作做得更好,以对 工作、对事业高度负责的态度,脚踏实地,尽职尽责地做好 各项工作,不辜负领导和同志们对我的期望。

# 无纸化考试工作总结篇八

中级会计师考试全面实行无纸化,考生需要提前做好准备, 多利用计算机练习答题,才能轻松面对中级会计师无纸化考 试。小编整理了考生认为无纸化机考的6大难点及解决办法, 希望对大家有帮助。

无纸化考试实行题库随机抽题模式,知识点覆盖范围大。所 以,对考生来讲,要想顺利通过考试,除了将重难点掌握外, 也需要更加全面的掌握科目知识。

提高答题时打字速度才是关键。 无纸化考试计算机安装的输 入法包括微软拼音、搜狗拼音、搜狗五笔、谷歌拼音、万能 五笔、极品五笔[qq拼音[qq五笔等常见输入法,考生选择自 己习惯使用的开始答题就可以了。

考试中能遇到的式子分两类,简单的`四则运算和复杂的大型 公式,及上下标等。要想提高输入公式的速度,加强练习是 关键。想要在平时练习公式的输入,可以使用网校的无纸化 模拟系统。

大部分地区允许携带没有存储功能的计算器进入考场,考生 可以在考试前做好咨询,确定无误。如果不能携带计算器入 场,可以使用无纸化考试系统界面附有计算器功能,考生考 前应借助无纸化考试模拟系统练习计算器的使用,避免在考 场上因小失大。

现在开始就要多练习,熟悉电子版的做题形式,可以充分利 用网校的题库资源,下载233网校app在线做题,利用零散时 间随时随地进行非纸质读题习惯的训练。

考场会提供考试专用采稿纸。考生在草稿纸上书写的所有答 题结果一律无效;考生注意,草稿纸在考试结束后不得带出 考场。请考生遵守考场考试纪律。

考生可充分利用中级会计师考试题库全真机考模式,提前适

应机考环境。了解无纸化考试答题演示、操作指南、模拟答 题操作练习系统、主观试题输入作答技巧与说明等,让考生 提前熟悉中级资格无纸化考试操作系统及相关要求。

# 无纸化考试工作总结篇九

初级会计职称考试时间为5月13日到5月16日,今天距离初级 会计考试还有75天的时间,在最后的75天的时间里我们一定 要有针对性的进行复习备考,初级会计考试是采用无纸化机 考模式进行考试,所以在备考的.过程中我们就应该关注一些 机考模式下应该注意的问题。

在初级会计职称考试的过程中,因为是在电脑上看题,可能 一开始你很难进入状态,这样就会影响发挥。所以我们必须 要尽快地适应它,尽可能地在电脑上去做题,将每一次的演 练都当成考试,然后总结使用电脑答题技巧,久而久之便也 适应了。勤加练习,便会适应。233网校小编建议大家可以使 用233初级职称机考模拟系统进行练习,提前适应考试形势, 全真的模拟考试,给您一种身临其境的感觉,这样在考试中 才会做到得心应手。

现在开始就要多练习,熟悉初级职称电子版的做题形式,可 以充分利用移动资源:手机版每日一练、无纸化考试模拟系 统等一系列会计移动应用学习,在线做题,利用零散时间随 时随地进行非纸质读题习惯的训练。并且平时在纸质版的试 卷上做题的时候也要养成良好的学习习惯,不要涂涂画画, 要在脑子中形成连贯的思维。

2017年初级会计职称考试题型为客观题,只是单纯的点击鼠 标操作,和打字速度快慢没有直接关系,调整心态,逐渐弱 化打字速度影响考试的心理。所以在平时的备考过程中要加 强对选择题的练习。

建议考生多利用网上题库和机考模拟系统进行训练,并掌握 一些必要的快捷键;小工具如计算器的使用要提前训练。

无纸化考试只是一种考试形式的变化,大家不必对考试形式 的变化有多大的惊讶,考试的内容是不变的。

你可以通过初级无纸化考试模拟系统熟悉考试环境、页面和 考试题型,总的来讲,无纸化就是改变了一种考试形式。它 的单项选择题和多项选择题和原来是一样的,只不过原来是 在答题卡上涂,现在点击鼠标就行了。